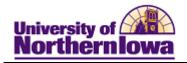

## **Student Services Center**

**Purpose: Student Services Center** provides an administrative view of the student's *Student Center* tab in My Universe, as well as additional student information. The following instructions describe how to access Student Services Center (in Campus Solutions) and the information in Student Services Center.

| Step | Action                                                                                                    |  |  |  |  |  |  |  |  |  |  |
|------|----------------------------------------------------------------------------------------------------|--|--|--|--|--|--|--|--|--|--|
| 1.   | In Campus Solutions, navigate to the Student Services Center page. Select Main Menu > Campus Community > Student Services Center |  |  |  |  |  |  |  |  |  |  |
|      | Favorites   Main_Menu > Campus Community > Student Services Center                                                               |  |  |  |  |  |  |  |  |  |  |
|      | Student Services Center                                                                                                    |  |  |  |  |  |  |  |  |  |  |
|      | Enter any information you have and click Search. Leave fields blank for a list of all values.                                    |  |  |  |  |  |  |  |  |  |  |
|      | Find an Existing Value                                                                                                    |  |  |  |  |  |  |  |  |  |  |
|      | Maximum number of rows to return (up to 300): 300                                                                                |  |  |  |  |  |  |  |  |  |  |
|      | ID: begins with ▼                                                                                                    |  |  |  |  |  |  |  |  |  |  |
|      | Campus ID: begins with ▼                                                                                                    |  |  |  |  |  |  |  |  |  |  |
|      | National ID: begins with ▼                                                                                                    |  |  |  |  |  |  |  |  |  |  |
|      | Last Name: begins with ▼                                                                                                    |  |  |  |  |  |  |  |  |  |  |
|      | First Name: begins with ▼                                                                                                    |  |  |  |  |  |  |  |  |  |  |
|      | Case Sensitive                                                                                                    |  |  |  |  |  |  |  |  |  |  |
|      | Search Clear Basic Search  Save Search Criteria                                                                                  |  |  |  |  |  |  |  |  |  |  |
| 2.   | Enter the appropriate search criteria. Example, enter $ID = 654360$                                                              |  |  |  |  |  |  |  |  |  |  |
| 3.   | Click the <b>Search</b> button.                                                                                                  |  |  |  |  |  |  |  |  |  |  |
|      | <b>Result:</b> The <b>Student Services Center</b> page displays with the following tabs:                                         |  |  |  |  |  |  |  |  |  |  |
|      | student center general info admissions transfer credit academics finances financial aid                                          |  |  |  |  |  |  |  |  |  |  |
|      | <i>Note:</i> You must have security to view the tabs.                                                                            |  |  |  |  |  |  |  |  |  |  |

Last updated: 5/17/2011 Page 1

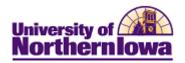

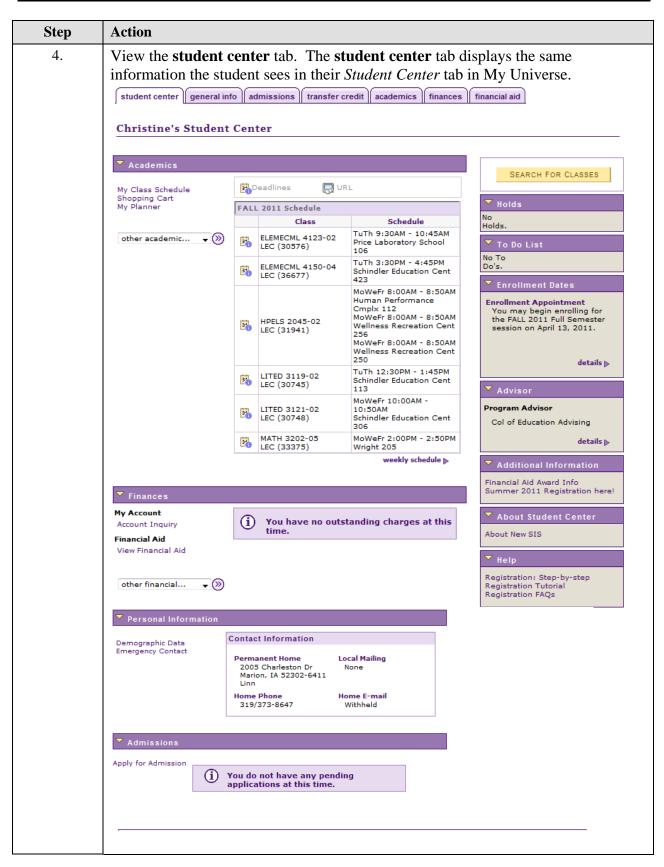

Page 2 Date Created: 5/17/2011

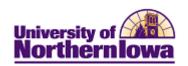

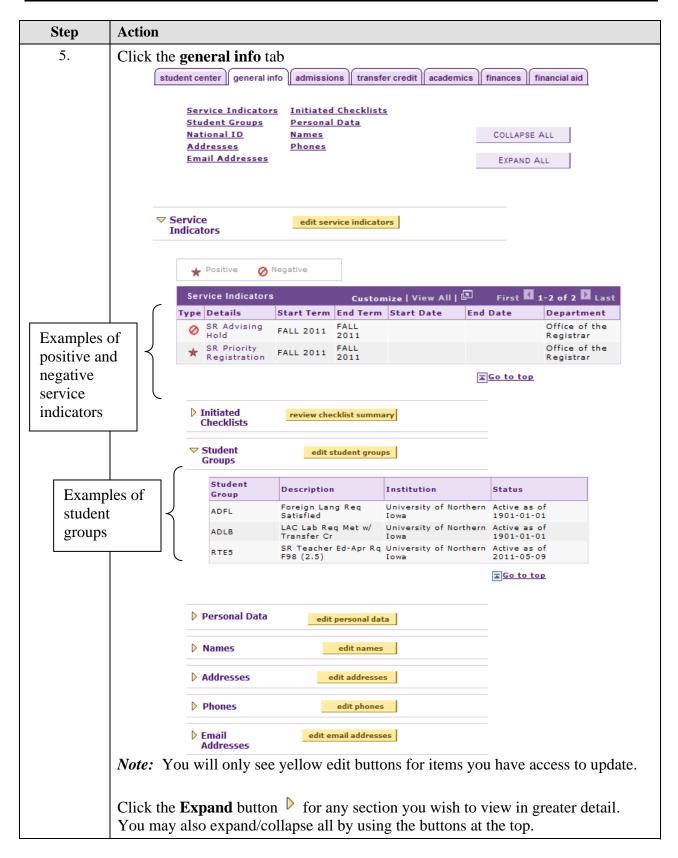

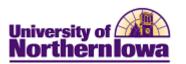

| A  | ction                                                                                   |                                   |                                         |                       |                                        |                                                   |                          |              |       |  |  |  |
|----|-----------------------------------------------------------------------------------------|-----------------------------------|-----------------------------------------|-----------------------|----------------------------------------|---------------------------------------------------|--------------------------|--------------|-------|--|--|--|
| С  | lick the                                                                                | adm                               | issions                                 | tab.                  |                                        |                                                   |                          |              |       |  |  |  |
|    |                                                                                         |                                   |                                         |                       |                                        |                                                   |                          |              |       |  |  |  |
| S  | student center general info admissions transfer credit academics finances financial aid |                                   |                                         |                       |                                        |                                                   |                          |              |       |  |  |  |
|    |                                                                                         |                                   |                                         |                       |                                        |                                                   |                          |              |       |  |  |  |
|    | Institution                                                                             | / Caree                           | er / Applic                             | edit application data |                                        |                                                   |                          |              |       |  |  |  |
|    | ı                                                                                       |                                   |                                         |                       |                                        |                                                   | ·                        |              |       |  |  |  |
|    |                                                                                         | University<br>- Underg            | of Northern                             | Iowa                  |                                        | Application Nbr:<br>Program Nbr:                  | 00306178<br>0            |              |       |  |  |  |
|    |                                                                                         | 306178                            | laduate                                 |                       |                                        | _                                                 | Active                   | as of 02/17/ | /2011 |  |  |  |
|    | I                                                                                       | SPUG -                            | Special-U                               | ndergradu             | ate                                    | Program Status:<br>Program:                       | SPUG                     | Special-Unde |       |  |  |  |
|    |                                                                                         |                                   |                                         |                       |                                        | _                                                 |                          |              |       |  |  |  |
|    |                                                                                         |                                   |                                         |                       |                                        | Plan:                                             | 000PRE                   | Deciding     |       |  |  |  |
|    |                                                                                         |                                   |                                         |                       |                                        | Last School Attend                                | led: Wahlert High        | School       |       |  |  |  |
|    |                                                                                         |                                   |                                         |                       |                                        | City:                                             | 1Dubuque                 | SCHOOL       |       |  |  |  |
|    |                                                                                         |                                   |                                         |                       |                                        | State:                                            | IA                       |              |       |  |  |  |
|    |                                                                                         |                                   |                                         |                       |                                        | Graduation Date:                                  | 05/01/2011               |              |       |  |  |  |
|    |                                                                                         |                                   |                                         |                       |                                        | Financial Aid Inter                               | est:                     |              |       |  |  |  |
|    |                                                                                         |                                   |                                         |                       |                                        | Housing Interest:                                 |                          |              |       |  |  |  |
|    |                                                                                         |                                   |                                         |                       |                                        |                                                   |                          | ı            |       |  |  |  |
|    |                                                                                         | No recr                           | uiters ass                              | ociated wi            | th this applica                        | tion.                                             |                          |              |       |  |  |  |
|    | Applicant                                                                               | Drogres                           | eion                                    |                       |                                        |                                                   |                          |              |       |  |  |  |
|    | Prospect                                                                                | rrogres                           | 31011                                   | Applicant             |                                        | Student                                           |                          |              |       |  |  |  |
|    | Institution                                                                             |                                   |                                         | Institution           | University of<br>Northern Iowa         | Institution                                       |                          |              |       |  |  |  |
|    | Admit Type                                                                              |                                   |                                         | Admit Typ             | e FrCollCr                             | Requirement                                       |                          |              |       |  |  |  |
|    | Admit Tern                                                                              |                                   |                                         |                       | m FALL 2011                            | Term<br>Admit Term                                |                          |              |       |  |  |  |
|    | Recruiting<br>Status                                                                    |                                   |                                         | Program<br>Status     | Active                                 | Program State                                     | us                       |              |       |  |  |  |
|    | Status Dat                                                                              |                                   |                                         | Program               | Matriculation                          | Program Actio                                     | on.                      |              |       |  |  |  |
|    | Referral                                                                                | _                                 |                                         | Action<br>Action      |                                        | _                                                 |                          |              |       |  |  |  |
|    | Source                                                                                  |                                   |                                         | Reason                | Auto assigned                          |                                                   | 1                        |              |       |  |  |  |
|    | Source Dat                                                                              | e                                 |                                         | Action Dat            | te 02/17/2011                          | Action Date                                       |                          |              |       |  |  |  |
| Ex | External Ed                                                                             | ıcation                           |                                         |                       |                                        |                                                   | edit education da        | ta           |       |  |  |  |
|    | ▶ 63                                                                                    | 1713 - Wal                        | nlert High Sc                           | hool                  |                                        |                                                   |                          |              |       |  |  |  |
|    | ▶ 64                                                                                    | 7098 - Unk                        | nown Colleg                             | e                     |                                        |                                                   |                          |              |       |  |  |  |
|    |                                                                                         |                                   |                                         |                       |                                        |                                                   |                          |              |       |  |  |  |
| 1  | Test Summa                                                                              | iry                               |                                         |                       | edit student test                      | s                                                 |                          |              |       |  |  |  |
|    | Filter da                                                                               | ta by                             |                                         | Operato               | r Value                                |                                                   |                          |              |       |  |  |  |
|    |                                                                                         |                                   |                                         | <u> </u>              |                                        |                                                   |                          |              |       |  |  |  |
|    |                                                                                         |                                   |                                         | •                     |                                        |                                                   |                          |              |       |  |  |  |
|    | filter                                                                                  | show                              | all                                     |                       |                                        |                                                   |                          |              |       |  |  |  |
|    |                                                                                         |                                   |                                         | _                     | 7. <b>%</b>                            | I 1-5 of 6 Last                                   | t                        |              |       |  |  |  |
|    | Test Resul                                                                              |                                   | tomize   \                              |                       | □                                      |                                                   |                          |              |       |  |  |  |
|    | Test ID Te                                                                              | st                                | Test Let                                | ter                   | tile Test Date                         | Acad Level Data                                   | Date<br>Loaded           |              |       |  |  |  |
| ,  | Test ID Co                                                                              | st<br>mponent                     | Test Let<br>Score Sco<br>23.00          | ter                   | 10/01/2010                             | Acad Level Source                                 | 01/23/2011               |              |       |  |  |  |
| ,  | Test ID Co                                                                              | st<br>mponent<br>MP<br>GL         | Test Let<br>Score Sco<br>23.00<br>24.00 | ter                   | 10/01/2010<br>10/01/2010               | Acad Level Source  12th Grade ACT  12th Grade ACT | 01/23/2011<br>01/26/2011 |              |       |  |  |  |
| ,  | Test ID Co                                                                              | st<br>mponent<br>)MP<br>GL<br>\TH | Test Let<br>Score Sco<br>23.00          | ter                   | 10/01/2010<br>10/01/2010<br>10/01/2010 | Acad Level Source                                 | 01/23/2011               |              |       |  |  |  |

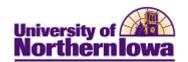

| Step | Actio                                                                                   | n                                                                                                    |                               |               |                                   |                                     |                      |                 |  |  |  |  |  |
|------|-----------------------------------------------------------------------------------------|----------------------------------------------------------------------------------------------------|-------------------------------|---------------|-----------------------------------|-------------------------------------|----------------------|-----------------|--|--|--|--|--|
| 7.   | Click the <b>transfer credit</b> tab.                                                   |                                                                                                    |                               |               |                                   |                                     |                      |                 |  |  |  |  |  |
|      |                                                                                         | <i>Note:</i> If the student does not have any transfer credit, a message displays indicating "No Transfer Credit". |                               |               |                                   |                                     |                      |                 |  |  |  |  |  |
|      | student center general info admissions transfer credit academics finances financial aid |                                                                                                    |                               |               |                                   |                                     |                      |                 |  |  |  |  |  |
|      | Cou                                                                                     | irse Cre                                                                                                    | edits                         |               |                                   |                                     |                      |                 |  |  |  |  |  |
|      |                                                                                         |                                                                                                    |                               | <b></b>       |                                   |                                     |                      |                 |  |  |  |  |  |
|      |                                                                                         | Detail                                                                                                    | Source                        | Career        | Institution                       | Program                             | Articulation<br>Term | Model<br>Status |  |  |  |  |  |
|      |                                                                                         | Detail                                                                                                    | 600886 -<br>LORAS<br>COLL, IA | Undergraduate | University<br>of Northern<br>Iowa | Business<br>Admin-<br>Undergraduate | FALL 1987            | Posted          |  |  |  |  |  |
|      |                                                                                         |                                                                                                    |                               |               |                                   |                                     |                      |                 |  |  |  |  |  |
|      | Tes                                                                                     | t Credi                                                                                                    |                               |               |                                   |                                     |                      |                 |  |  |  |  |  |
|      |                                                                                         | No te                                                                                                    |                               |               |                                   |                                     |                      |                 |  |  |  |  |  |
|      | Oth                                                                                     | er Cred                                                                                                    |                               |               |                                   |                                     |                      |                 |  |  |  |  |  |
|      |                                                                                         | No ot                                                                                                    |                               |               |                                   |                                     |                      |                 |  |  |  |  |  |
|      |                                                                                         |                                                                                                    |                               |               |                                   |                                     |                      |                 |  |  |  |  |  |
|      |                                                                                         |                                                                                                    |                               |               |                                   |                                     |                      |                 |  |  |  |  |  |

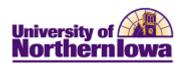

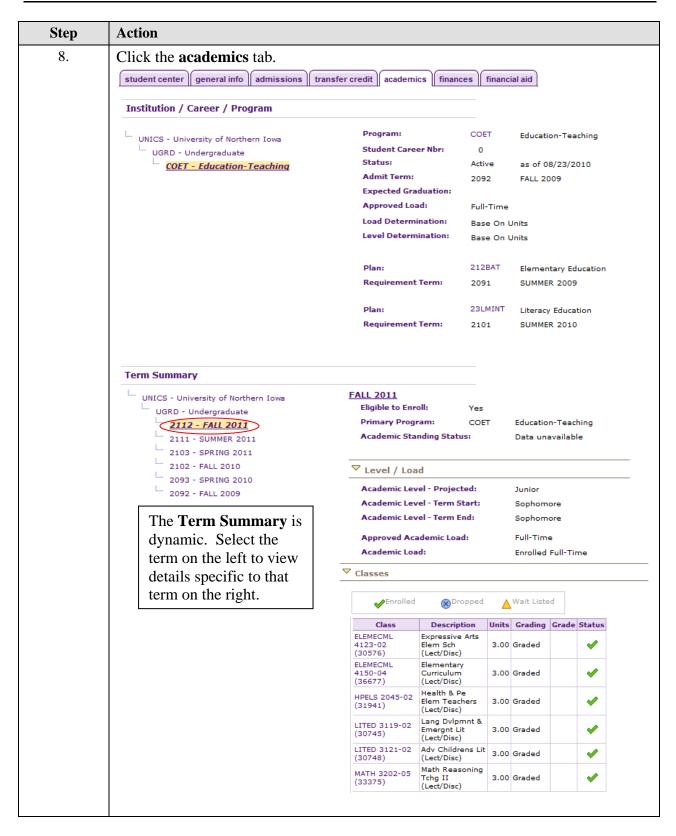

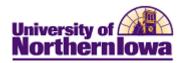

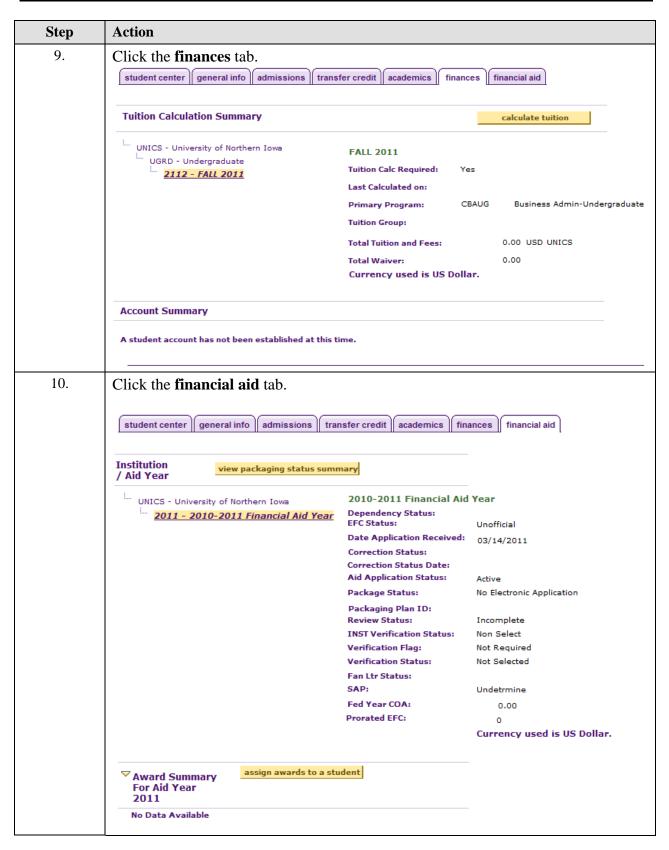

Last updated: 5/17/2011 Page 7